对于新手投资者来说, 学会如何在数字资产交易所进行登陆是非常重要的一步。 在本文中,我们将详细介绍如何在Bitget交易所进行登陆操作,帮助读者更好地了 解和掌握这个过程。

1. 注册账户

在使用Bitget交易所之前,您需要先注册一个账户。访问Bitget官方网站,点击注 册按钮,然后填写所需的信息,如电子邮箱、设置密码等。务必使用安全的密码, 并确保您提供的电子邮箱地址是有效的。

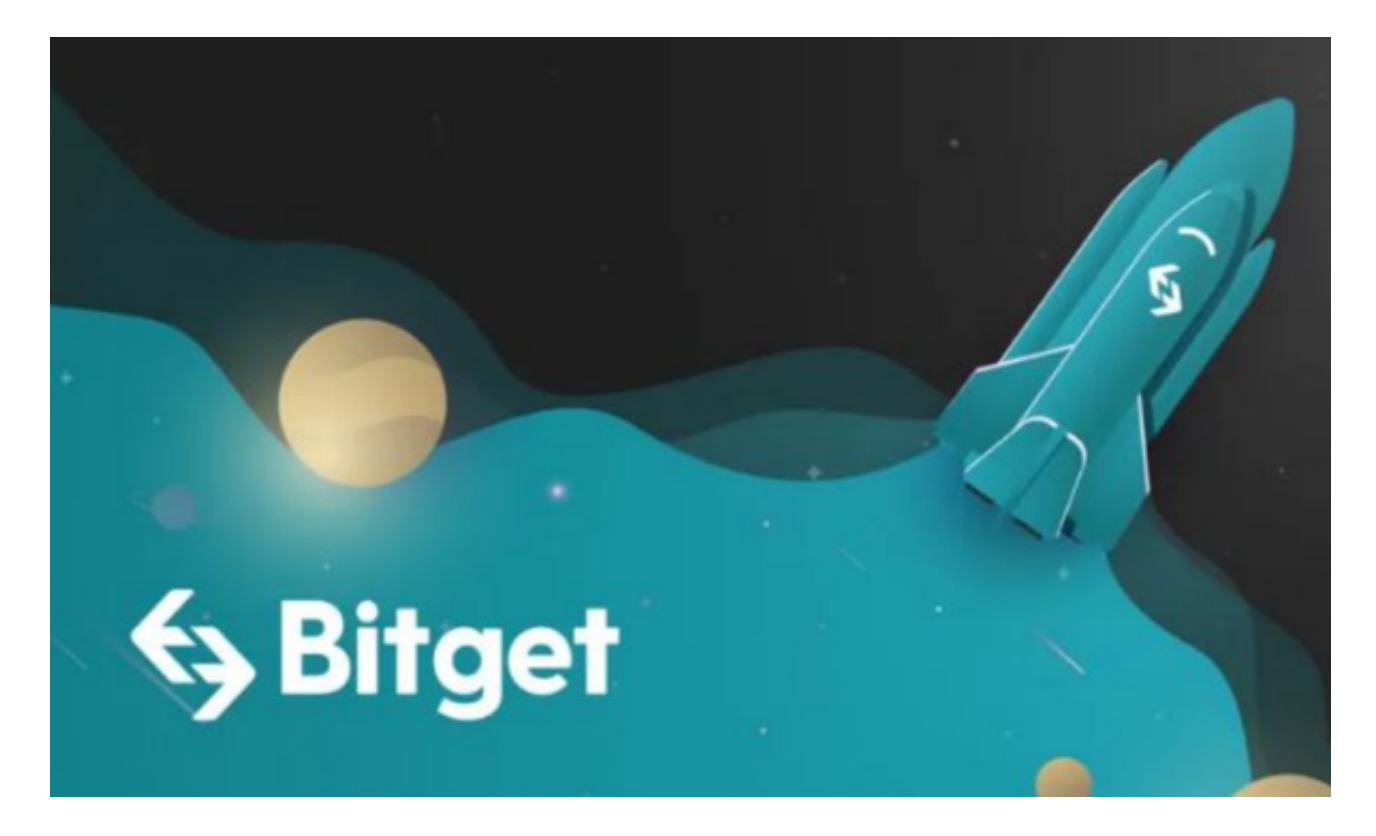

## 2. 验证身份

 完成注册后,您可能需要进行身份验证。这是出于安全考虑,以确保您的账户和 资金的安全。根据Bitget的要求,您可能需要上传身份证明文件、照片和其他相关 信息。按照系统的指引完成验证流程,并等待审核通过。

3. 下载并安装移动应用或打开网页

 Bitget提供了移动应用程序和网页版两种交易平台供用户选择。您可以根据个人偏 好选择其中的一种。如果您选择使用移动应用,您可以在应用商店搜索Bitget并下 载安装;如果您选择使用网页版,直接在浏览器中输入Bitget的网址即可。

## 4. 登陆Bitget

一旦您完成了账户注册和验证步骤,并下载安装了移动应用或打开了网页版,现 在可以开始登陆Bitget了。根据您选择的平台,执行以下步骤:

移动应用登陆:打开移动应用并点击"登陆"按钮。输入您的注册邮箱和密码, 并点击"登陆"按钮。如果您启用了双重身份验证,您可能需要输入提供的验证码 。一旦验证通过,您将成功登陆到您的Bitget账户。

 网页版登陆:在浏览器中输入Bitget的网址,并打开官方网站。点击网页上的"登 陆"按钮。输入您的注册邮箱和密码,并点击"登陆"按钮。如果启用了双重身份 验证,您需要输入提供的验证码。完成验证后,您将成功登陆到Bitget的网页版交 易平台。

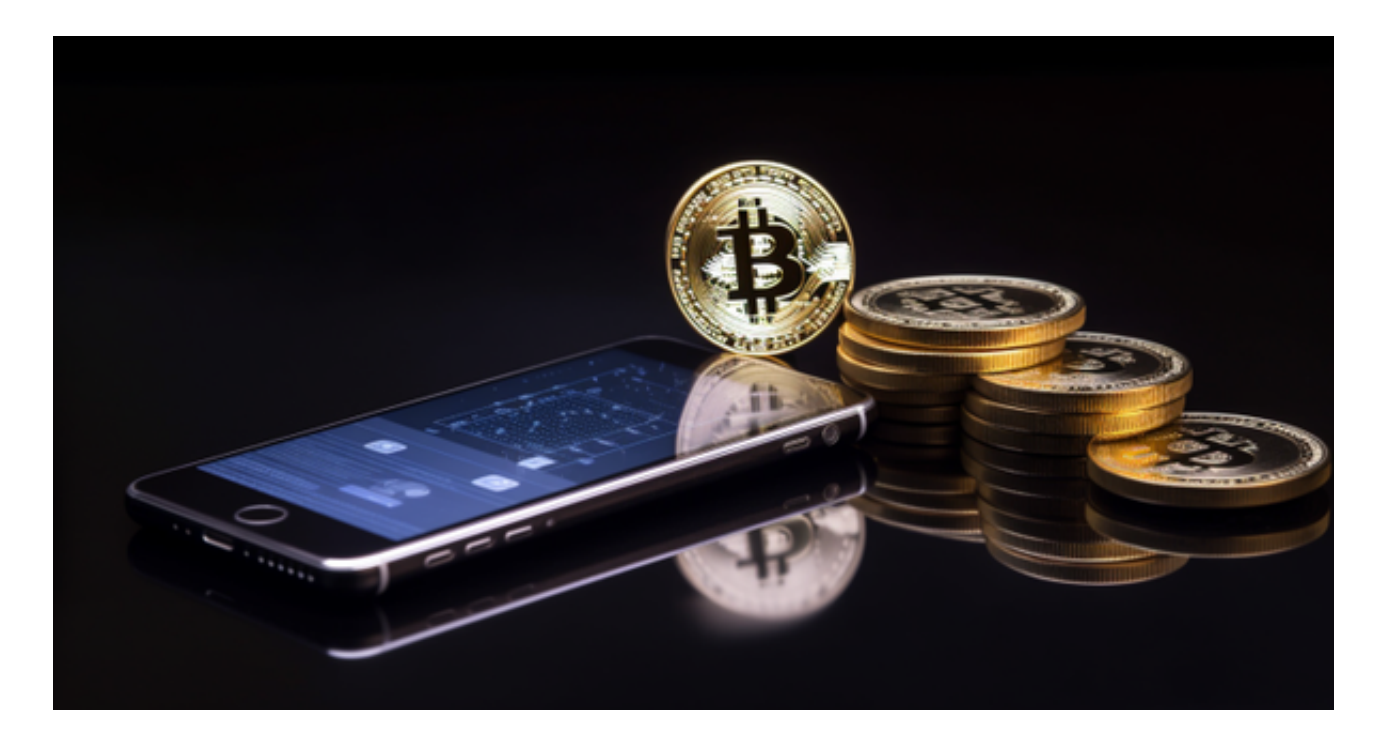

## 5. 完善安全设置

 一旦成功登陆Bitget,您应该立即前往账户设置界面,完善您的安全设置。这包括 启用双重身份验证(2FA)、设置资金密码、绑定手机等。这些安全设置将有助于 保护您的账户和资金免受未经授权的访问和攻击。

 请注意,数字资产交易涉及风险,投资前请务必谨慎考虑自己的投资目标和风险 承受能力。在交易之前,您还应该了解和遵守Bitget交易所的规则和政策,并保持 对市场的持续观察和学习。